# Configurar nomes de domínio UTF-8 (IDN) em 14.X

# **Contents**

**Introduction Requirements** Componentes Utilizados Idiomas suportados no 14.x para suporte IDN Línguas regionais indianas Línguas europeias/asiáticas Formatos suportados pela IDN Onde o IDN é suportado? Rotas SMTP Domínios DNS Ouvinte - RAT/HAT Políticas de recebimento/saída de e-mails - remetente/destinatário Tabela de exceções Listas de endereços Controles de destino Perfis de devolução LDAP Quarentena de spam local Verificação e Troubleshooting Informações Relacionadas

## Introduction

Este documento descreve como configurar e usar o novo recurso UTF-8 International Domain Name (IDN) adicionado ao Secure Email Gateway (ESA) e ao Secure Email Cloud Gateway (CES) no código 14.x

Contribuído por Anvitha Prabhu e Libin Varghese, engenheira do TAC da Cisco.

# **Requirements**

A Cisco recomenda que você tenha conhecimento destes tópicos:

Conceitos e configuração de ESA

# Componentes Utilizados

As informações neste documento são baseadas no AsyncOS para ESA 14.0 e posterior.

The information in this document was created from the devices in a specific lab environment. All of the devices used in this document started with a cleared (default) configuration. Se a rede estiver ativa, certifique-se de que você entenda o impacto potencial de qualquer comando.

## Idiomas suportados no 14.x para suporte IDN

### Línguas regionais indianas

Hindi, Tamil, Telugu, Kannada, Marati, Punjabi, Malásia, Bengali, Gujarati, Urdu, Assamês, Nepali, Bangla, Bodo, Dogri, Caxemira, Konkani, Maithili, Manipuri, Oriya, Sanskrit, Santali, Sindhi, Tulu.

### Línguas europeias/asiáticas

Francês, russo, japonês, alemão, ucraniano, coreano, espanhol, italiano, chinês, holandês, tailandês, árabe, cazaque

### Formatos suportados pela IDN

- Domínio completo do IDN: अ न अ न् वत्ति@जीमे ल333 , को3333333
- Domínio parcial do IDN: .को म , ಯಾ ಹೂ.ಜೊ ತೆ
- ASCII, combinação IDN: test@जी मे ल.को म

# Onde o IDN é suportado?

### Rotas SMTP

Navegue até Rede -> Rotas SMTP -> Adicionar Rota -> Adicionar o domínio IDN -> Enviar -> Confirmar

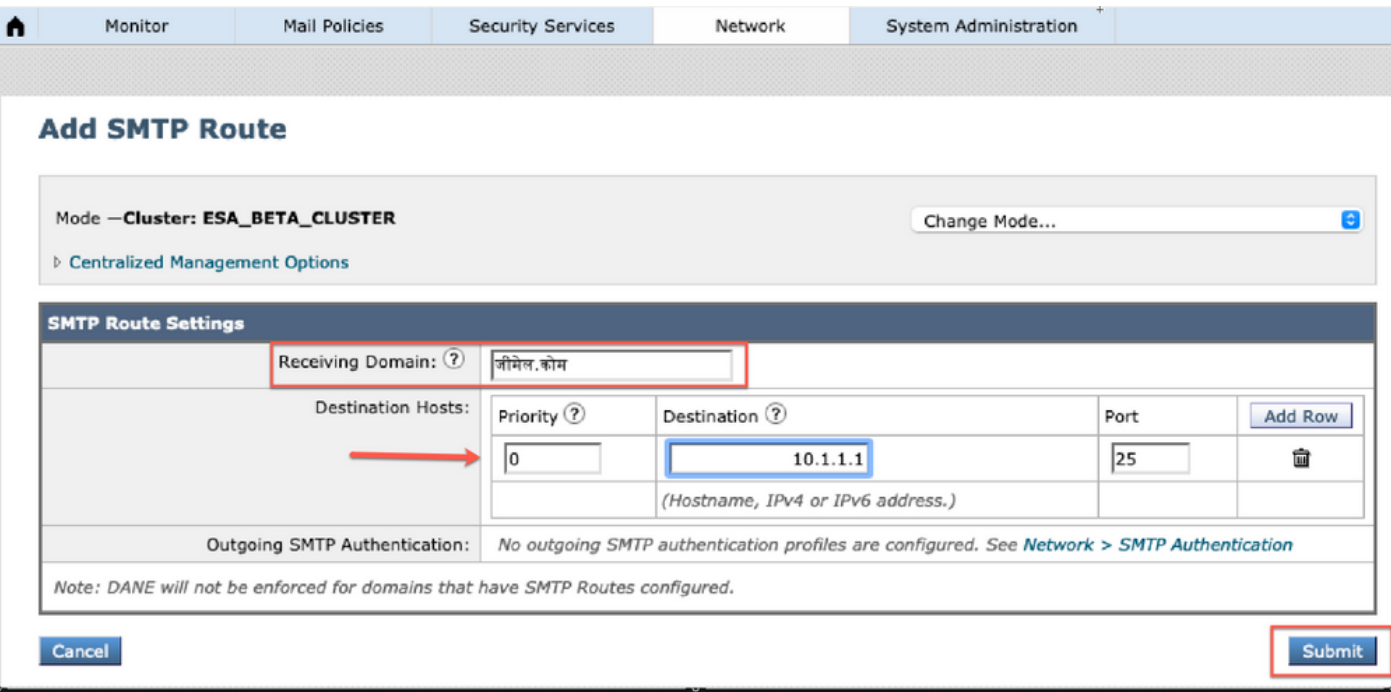

## Domínios DNS

Podemos adicionar ou editar domínios IDN em servidores DNS.

Navegue até Rede -> DNS -> Editar configurações -> **Adicionar** o **domínio** IDN em "**substituições** de servidor DNS alternativas"

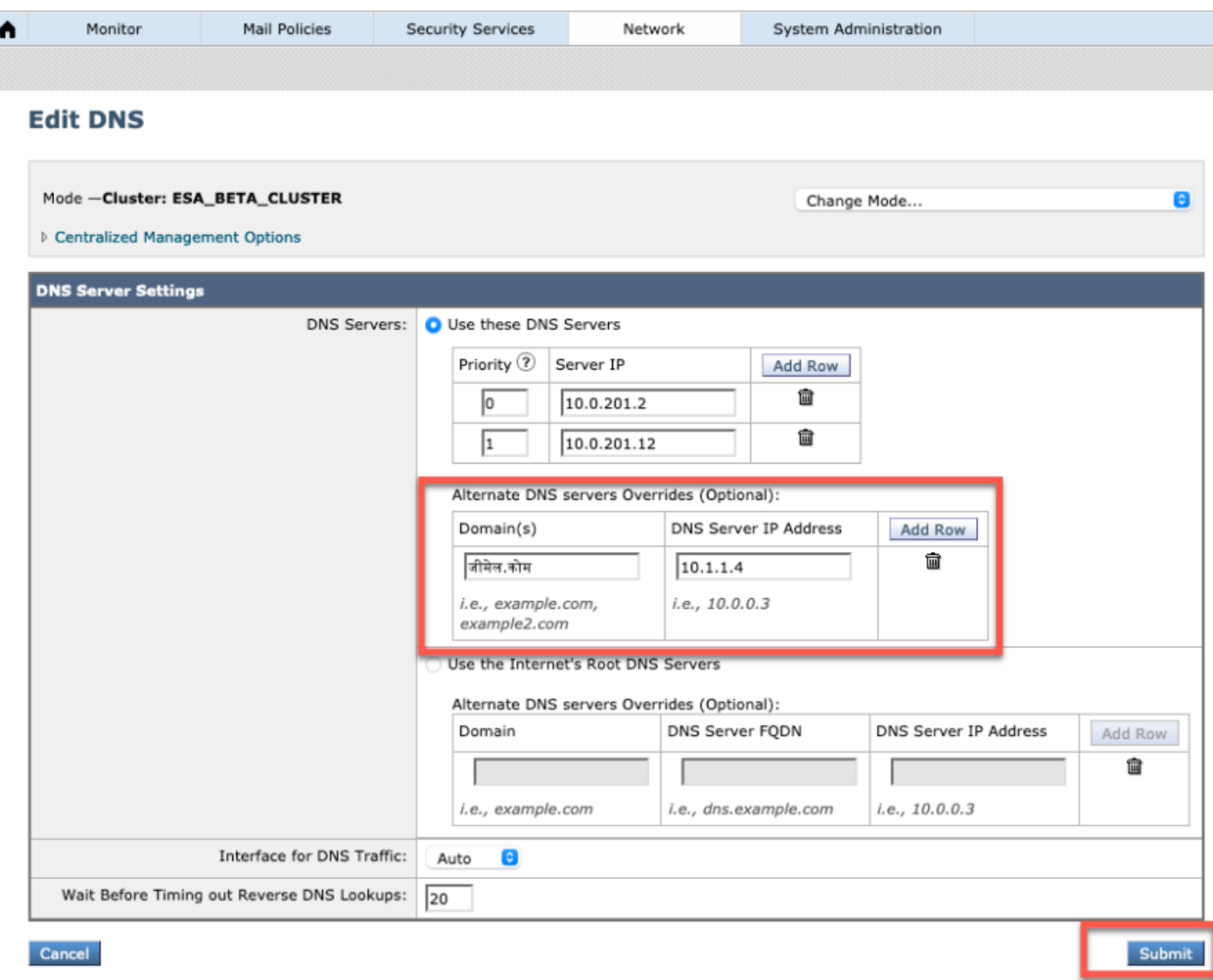

#### NOTE:

Os domínios públicos IDN são resolvidos pelo servidor DNS raiz público/Internet.

Domínios locais IDN: No servidor DNS local, crie arquivos de zona com registros em formato de código de punção equivalente a domínios IDN [por exemplo: xn-2scrj9c.xn-2scrj9c.] para lidar com a resolução de nomes de domínio de IDN local.

### Ouvinte - RAT/HAT

Podemos usar o suporte IDN em:

- Ouvintes de entrada/saída -> Adicionar/editar domínios IDN no domínio padrão
- HAT/RAT ->Adicionar/editar domínios IDN em HAT/RAT
- Importar/Exportar tabelas HAT/RAT com IDNs

Para configurar a Tabela de Acesso de Destinatário (RAT) com IDN, navegue para Políticas de email -> Tabela de Acesso de Destinatário (RAT) e clique em Adicionar Destinatário -> Adicionar Domínio IDN -> Enviar -> Confirmar

#### **Recipient Access Table Overview**

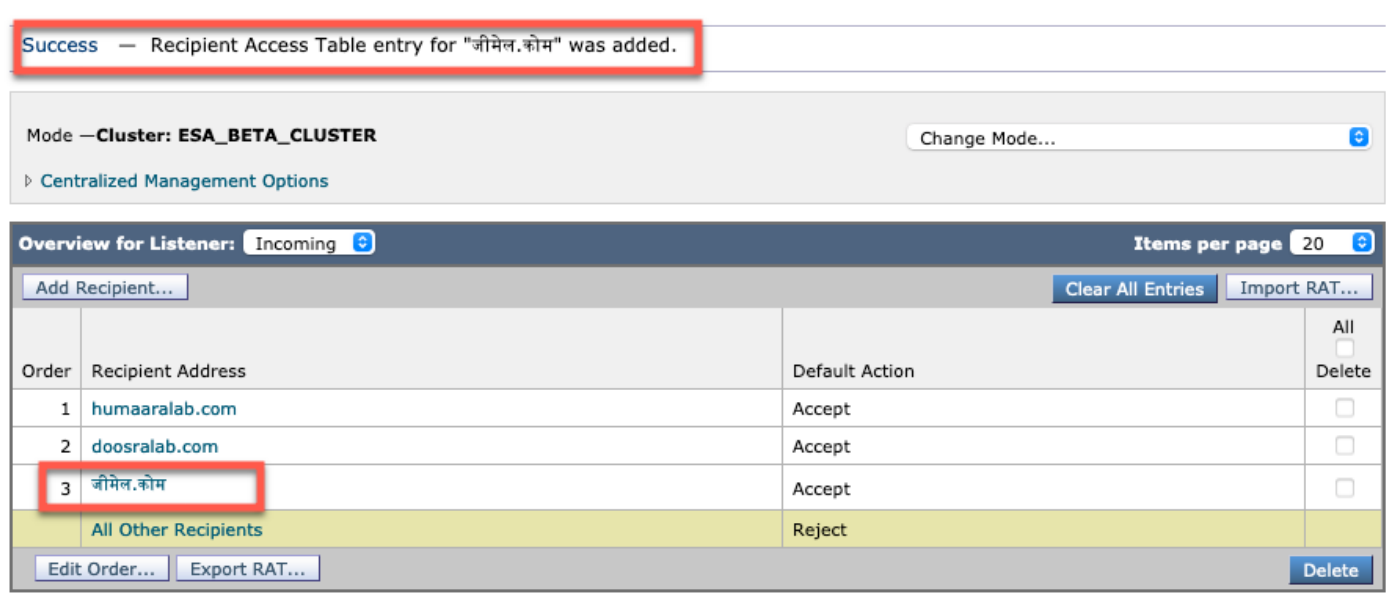

Para configurar os grupos de remetentes da tabela de acesso do host (HAT) com domínios IDN, navegue para Políticas de e-mail -> Visão geral do HAT -> Adicionar novo grupo de remetente -> Enviar e adicionar remetentes com o nome de host IDN -> Enviar -> Confirmar

#### **Sender Group: IDN\_Support - Incoming**

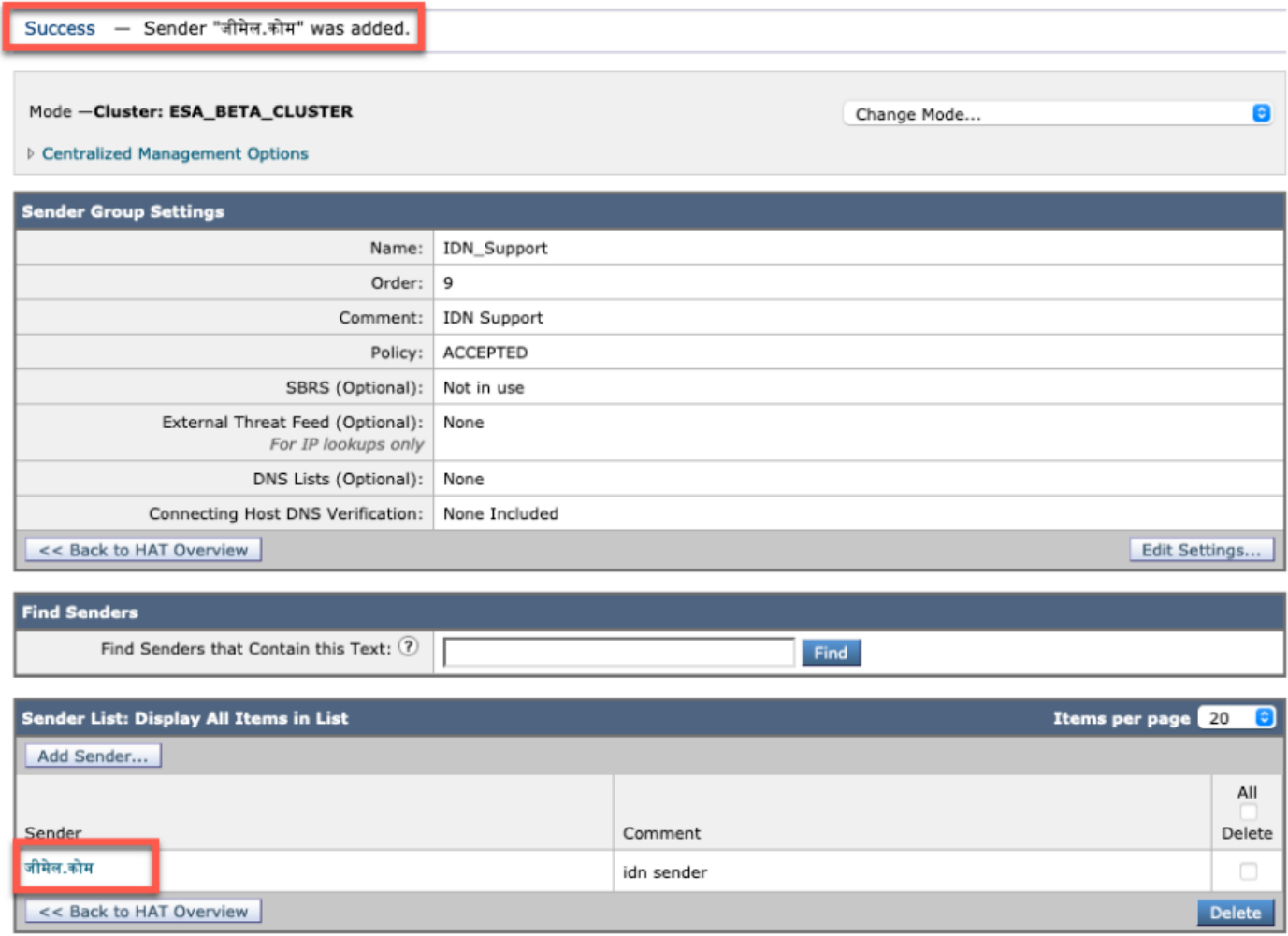

NOTE: Você pode seguir o mesmo processo para editar qualquer grupo de remetente e adicionar

#### os Domínios IDN.

### Políticas de recebimento/saída de e-mails - remetente/destinatário

Para configurar as políticas de e-mail de entrada para tratar do IDN, navegue para Políticas de email -> Adicionar política -> Fornecer nome da política-> Adicionar usuários

Você pode optar por usar os domínios IDN em Remetente/Receptor ou tentar qualquer combinação ->Enviar ->Confirmar

#### **Incoming Mail Policies**

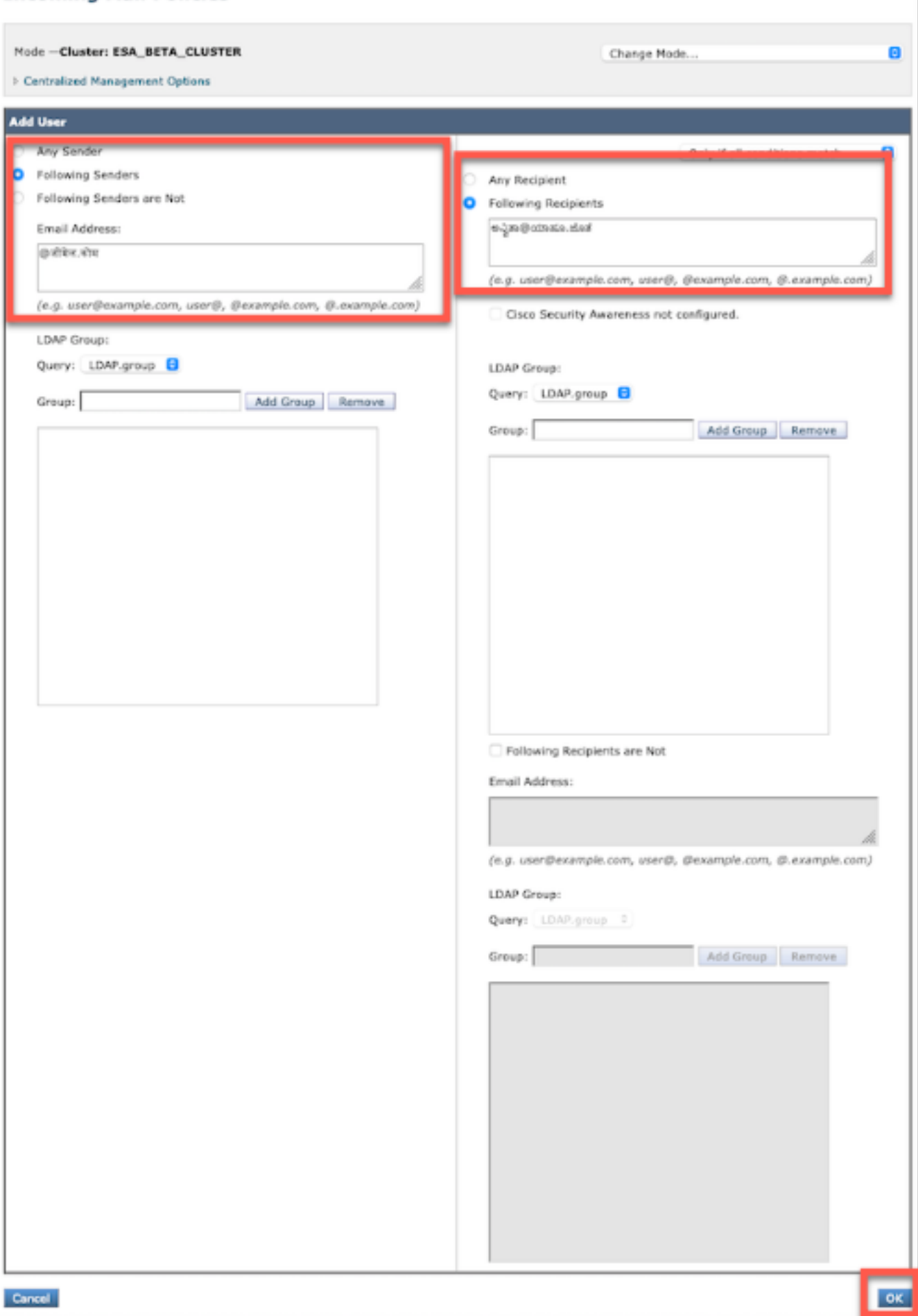

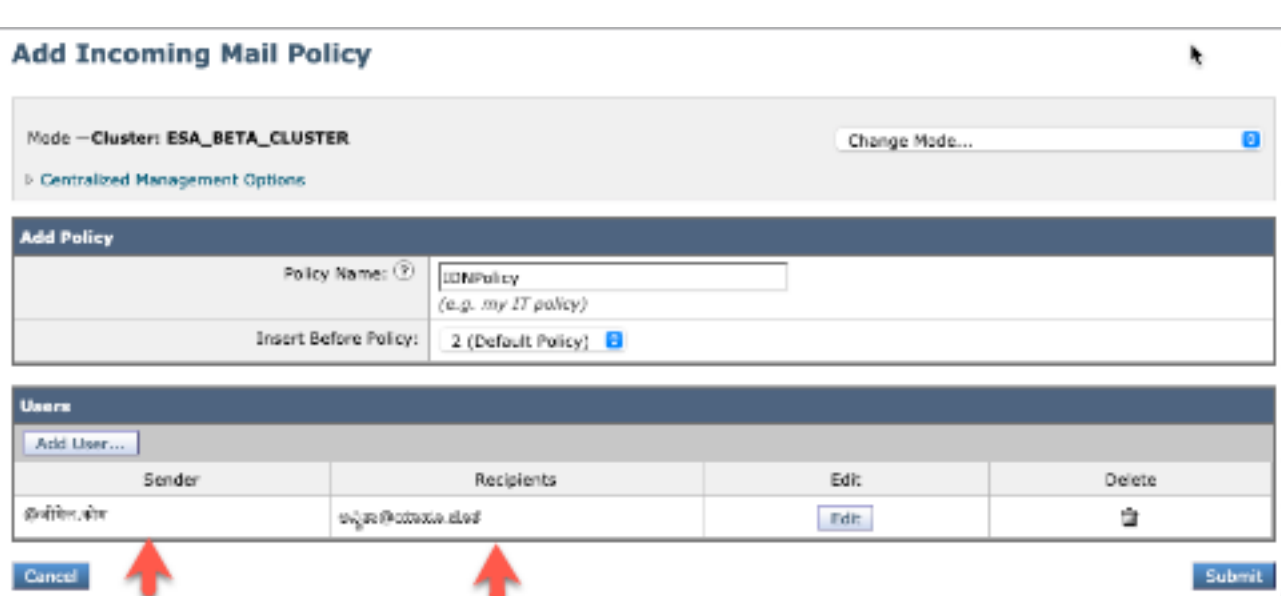

NOTE: Você pode seguir o mesmo processo para Políticas de envio de e-mail.

### Tabela de exceções

Para adicionar nomes de domínio IDN à tabela de exceções, navegue para

Política de e-mail -> Tabela de exceções -> Adicionar exceção de verificação de remetente -> Adicionar os domínios IDN -> enviar -> confirmar

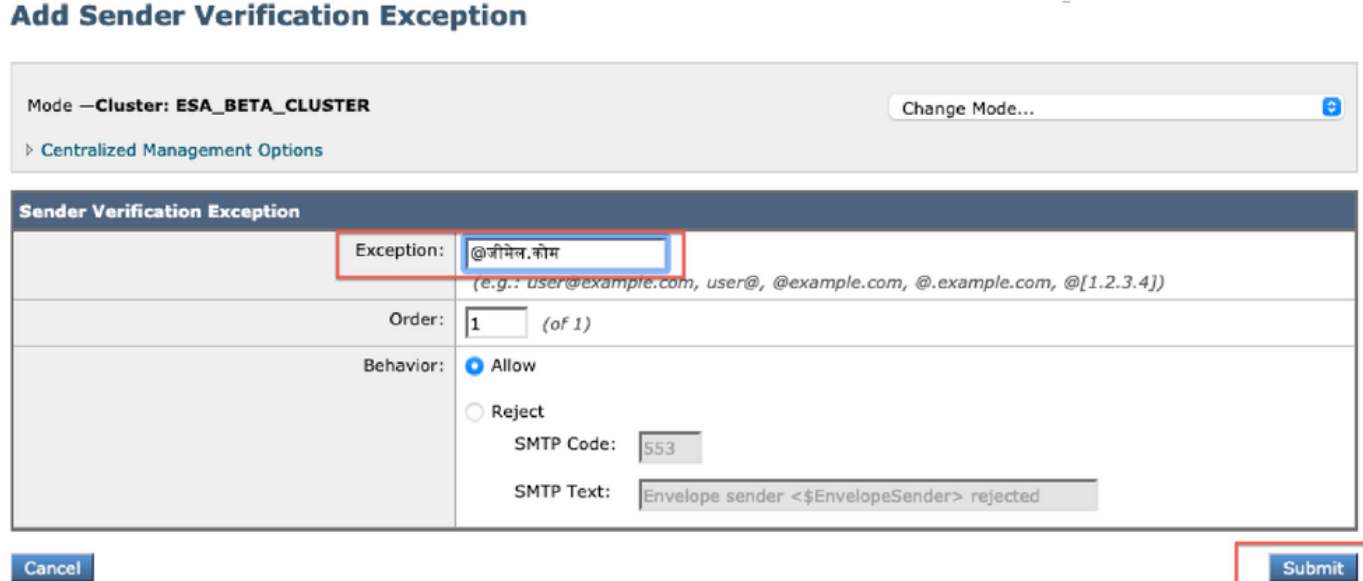

Cancel

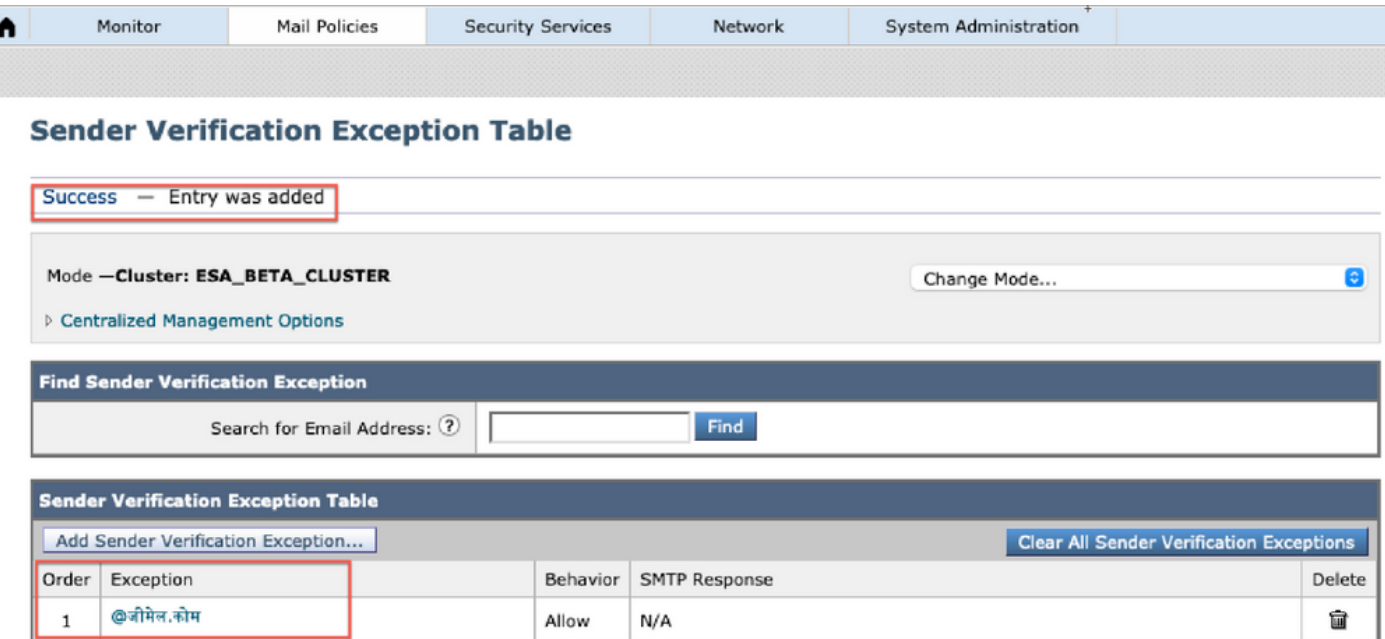

## Listas de endereços

Para adicionar nomes de domínio IDN à lista de endereços, navegue para

#### Política de e-mail -> Lista de endereços -> Adicionar lista de endereços -> Insira os domínios IDN na caixa -> Enviar -> Confirmar

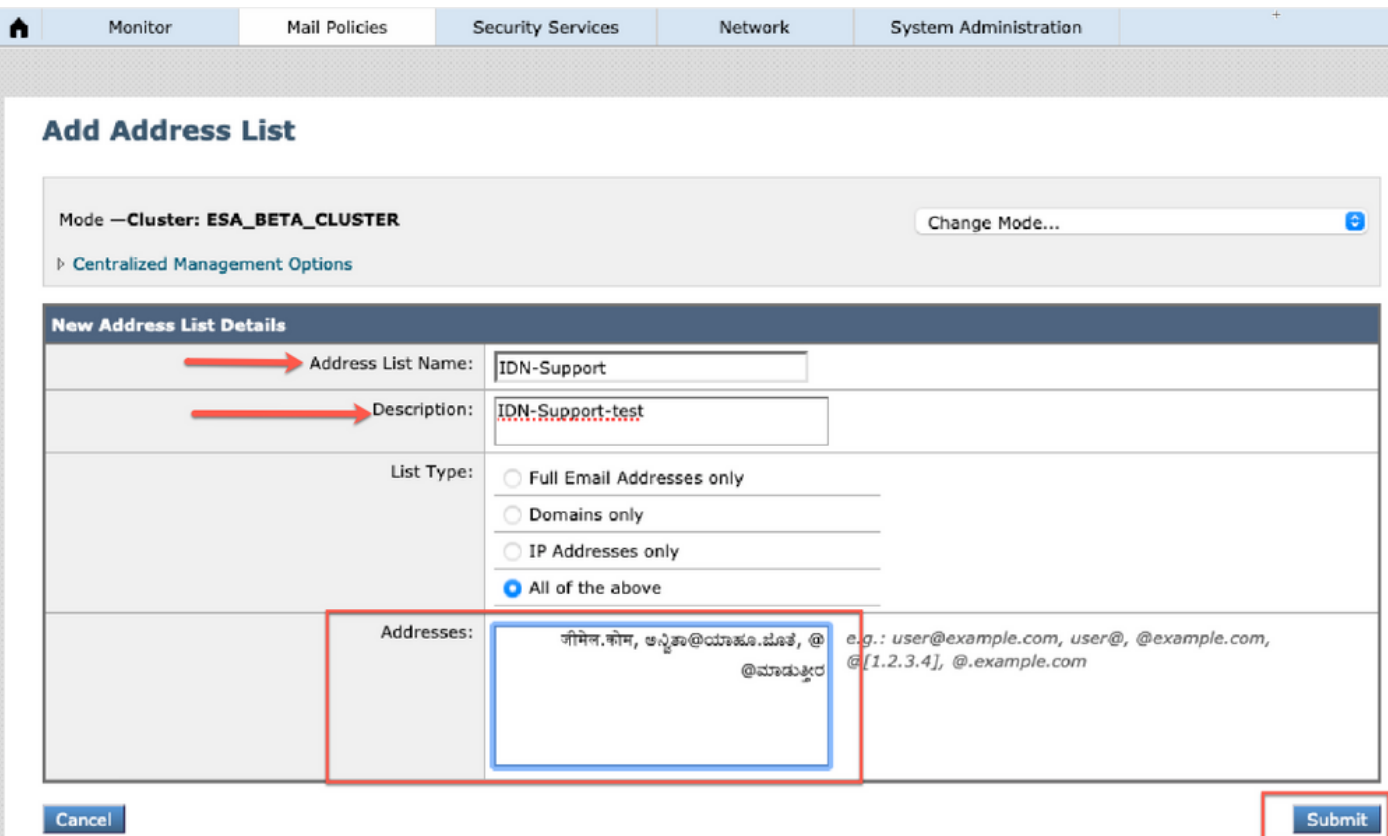

#### **Address Lists**

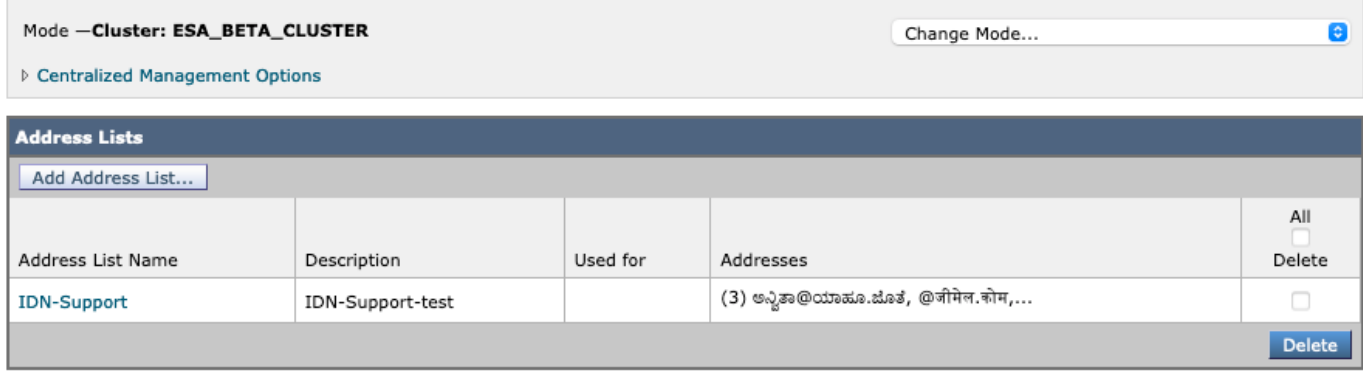

### Controles de destino

Para adicionar nomes de domínio IDN ao controle de destino, navegue para

Políticas de e-mail -> Controles de destino -> Adicionar destino -> Você pode adicionar o nome do domínio IDN -> Enviar -> Confirmar

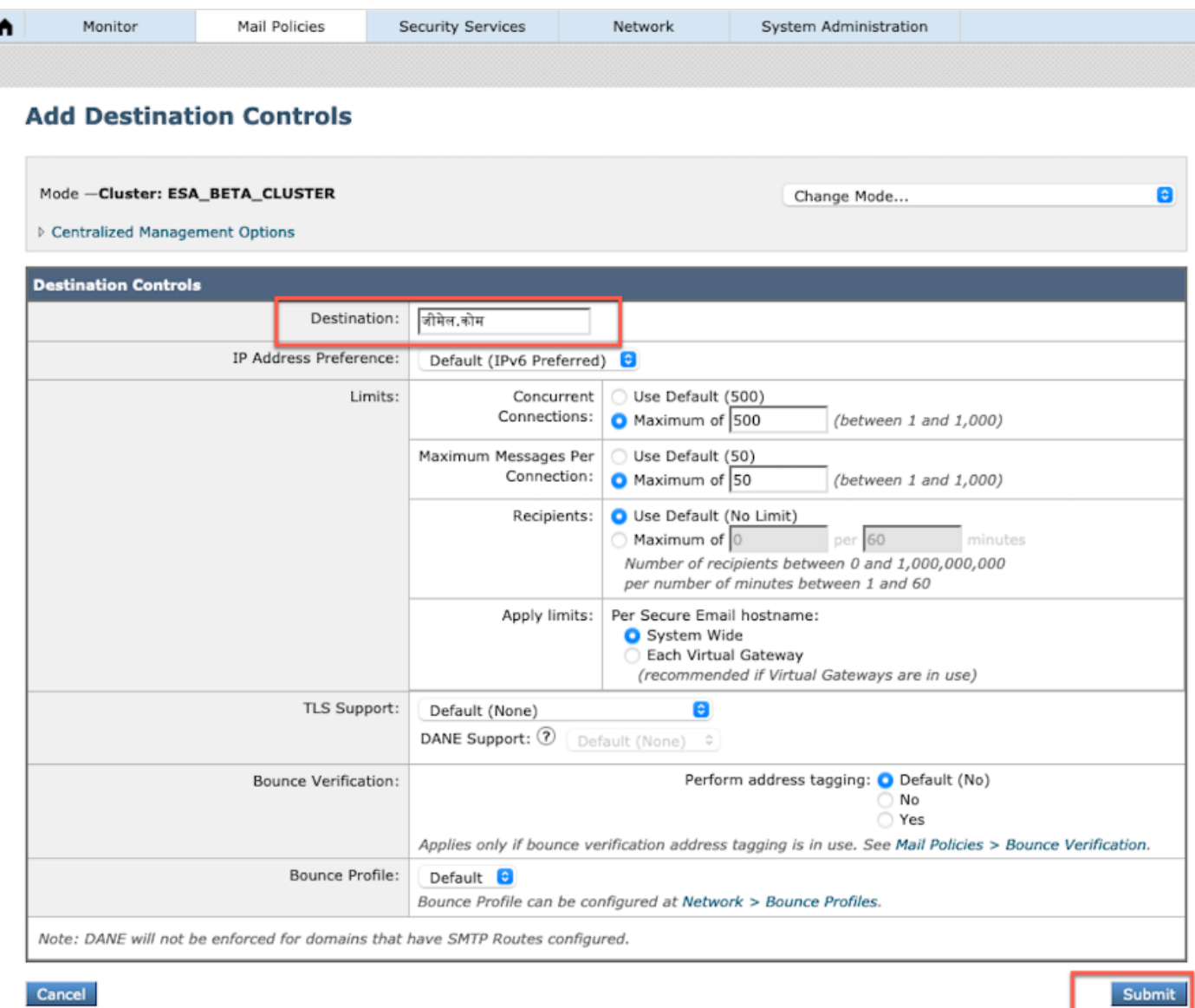

#### **Destination Controls**

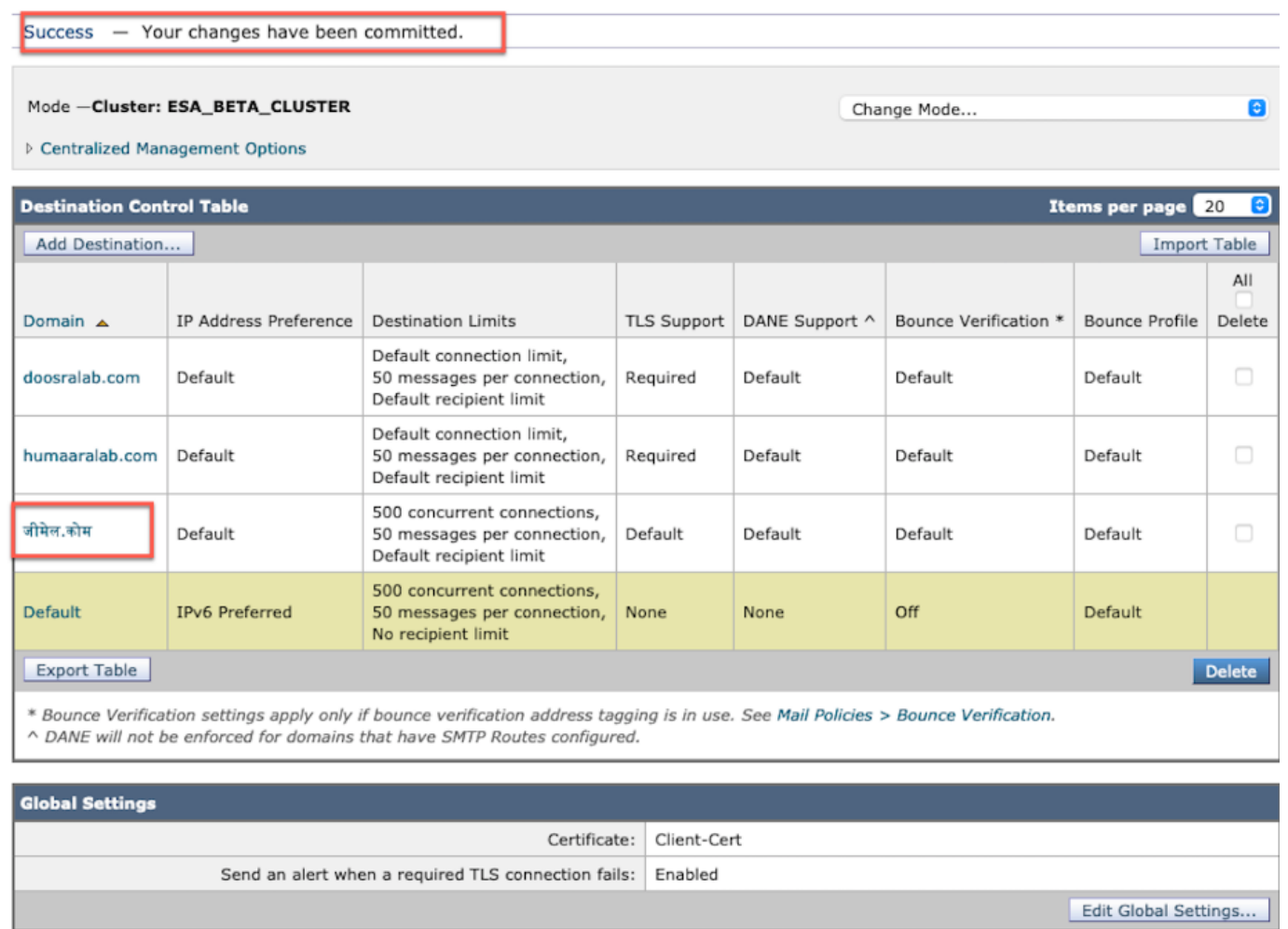

### Perfis de devolução

Destinatário para Mensagens de Devolução e Aviso pode ser configurado com o nome de Domínio IDN em Perfis de Devolução.

Navegue até Network -> Bounce Profiles -> Add Bounce Profile -> Enter name -> Configure os valores para Bounce Profile -> For Recipient for Bounce and Warning Messages -> Select Atlernate address e você pode optar por usar o endereço de domínio IDN.

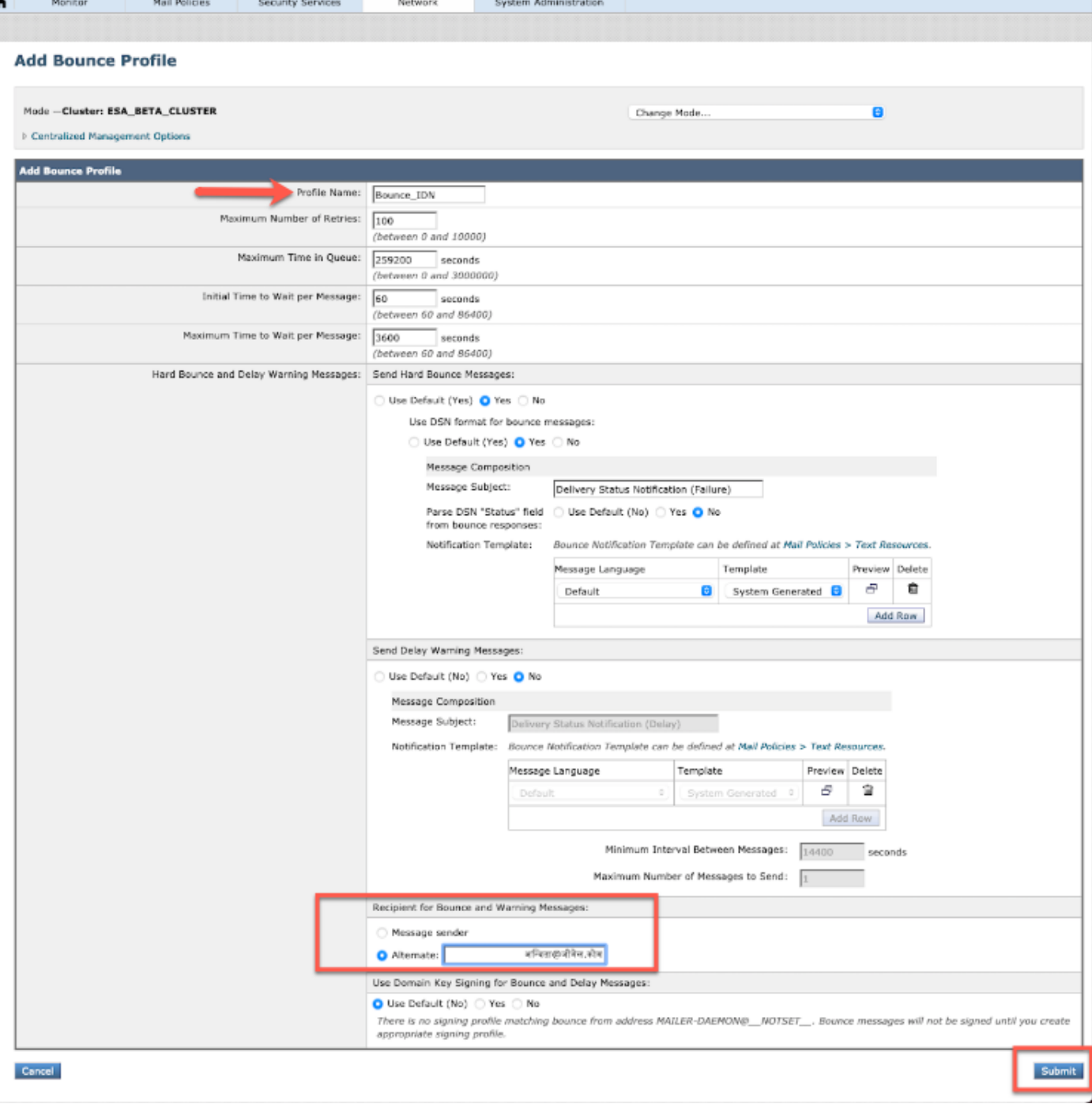

### LDAP

Agora você pode ter as consultas LDAP de aceitação/grupo com nomes de domínio IDN como mostrado na imagem.

#### **Incoming Mail Policies**

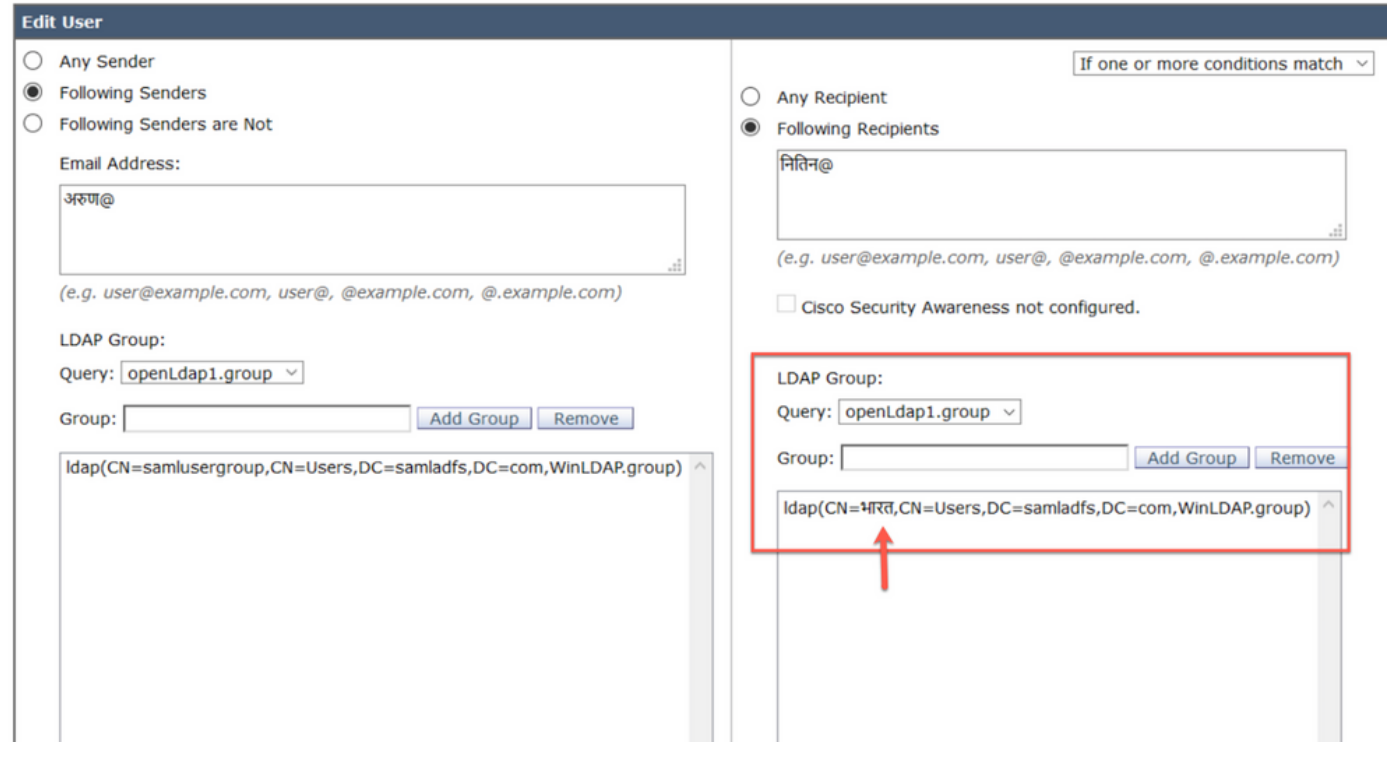

## Quarentena de spam local

Você pode ver que a quarentena SPM local exibe os nomes de domínio IDN no endereço de email/domínios/assunto do usuário

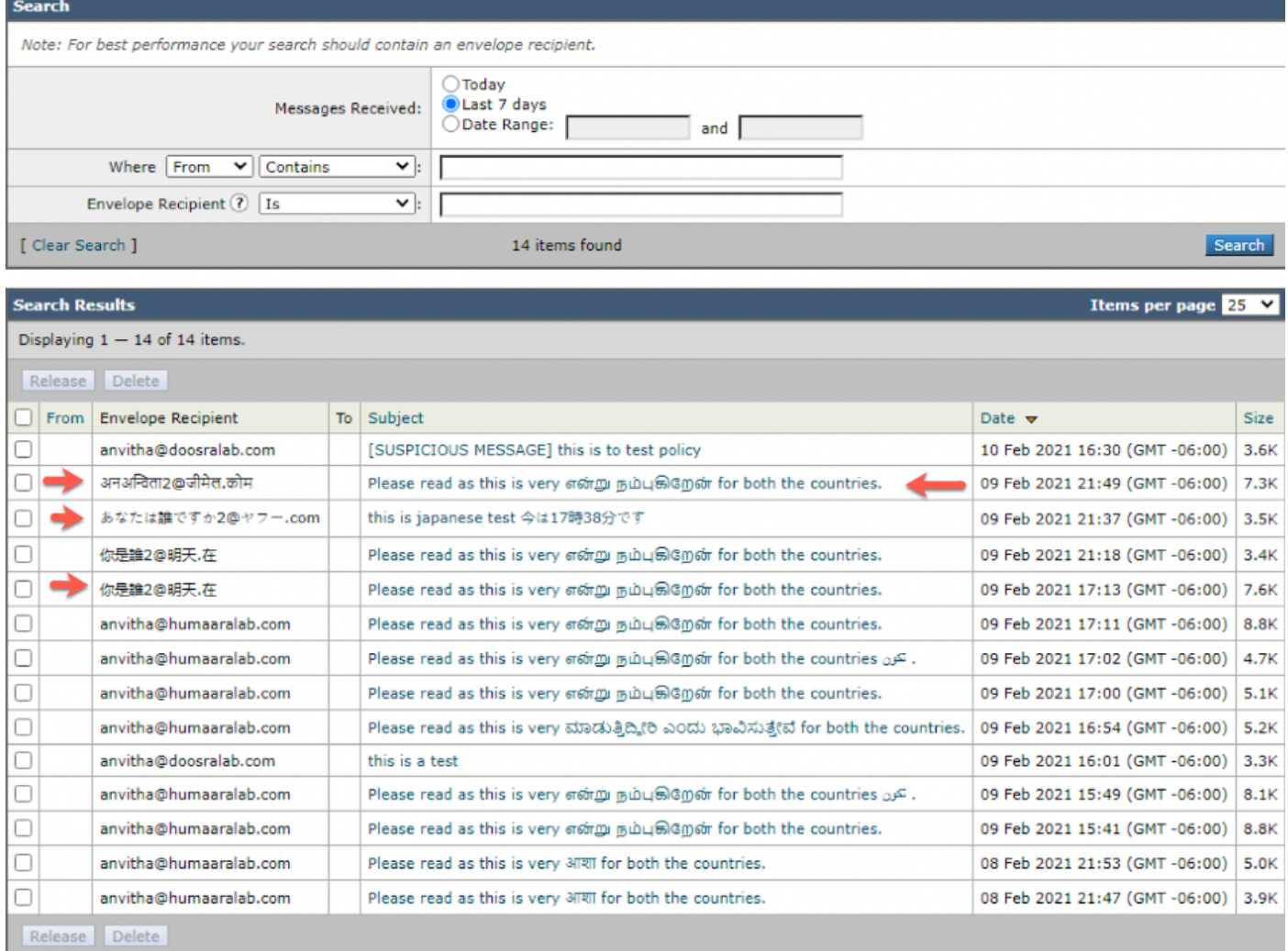

NOTE: A quarentena de PVO local mostra um comportamento semelhante à quarentena de spam.

# Verificação e Troubleshooting

1) Os relatórios sobre ESA e SMA (Secure Email e Web Manager) agora oferecem suporte à IDN. Podemos ver nomes de usuário/domínio/endereço de e-mail no formato IDN nos relatórios

Navegue até Monitorar -> Usuários internos

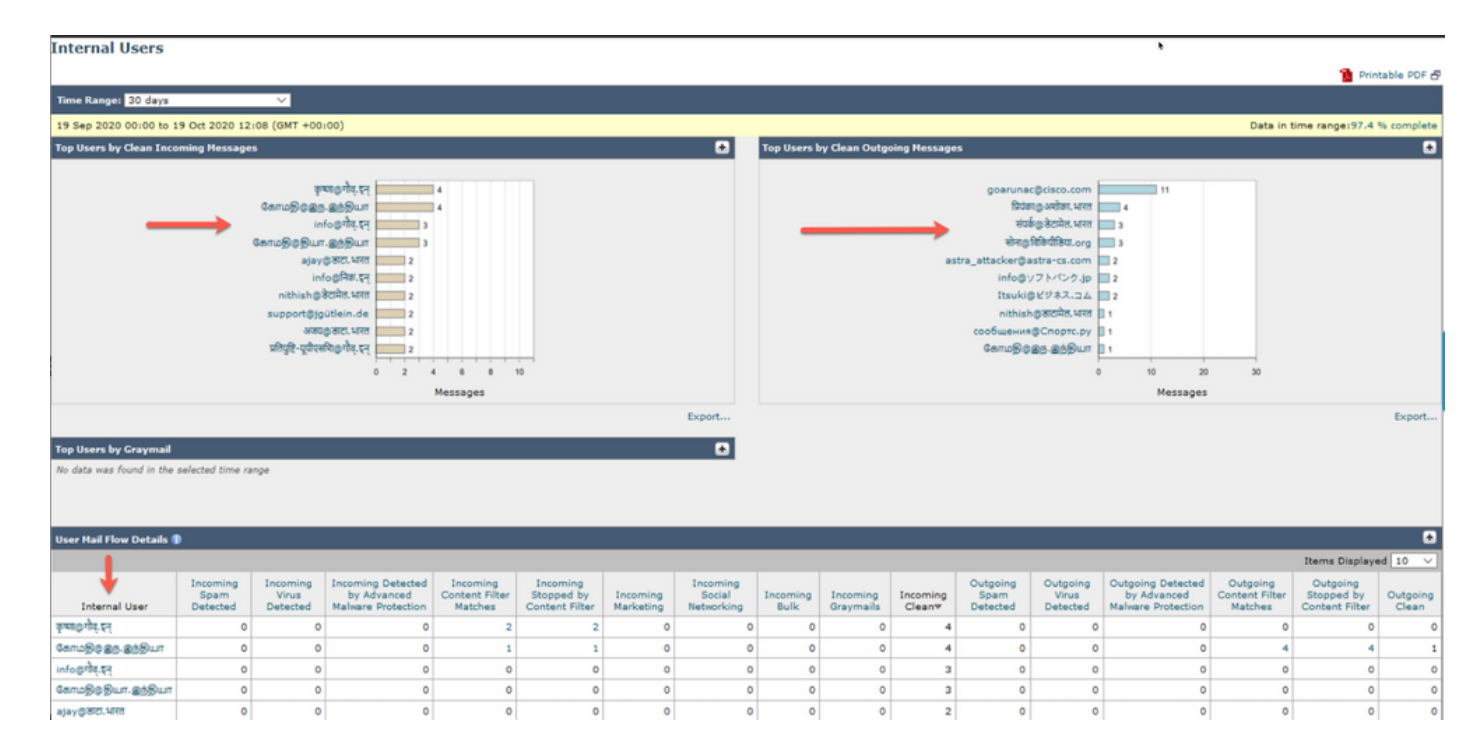

2) No Rastreamento de Mensagens podemos ver o nome de domínio IDN e também filtrar com os domínios/nomes de usuário/endereço de e-mail da IDN

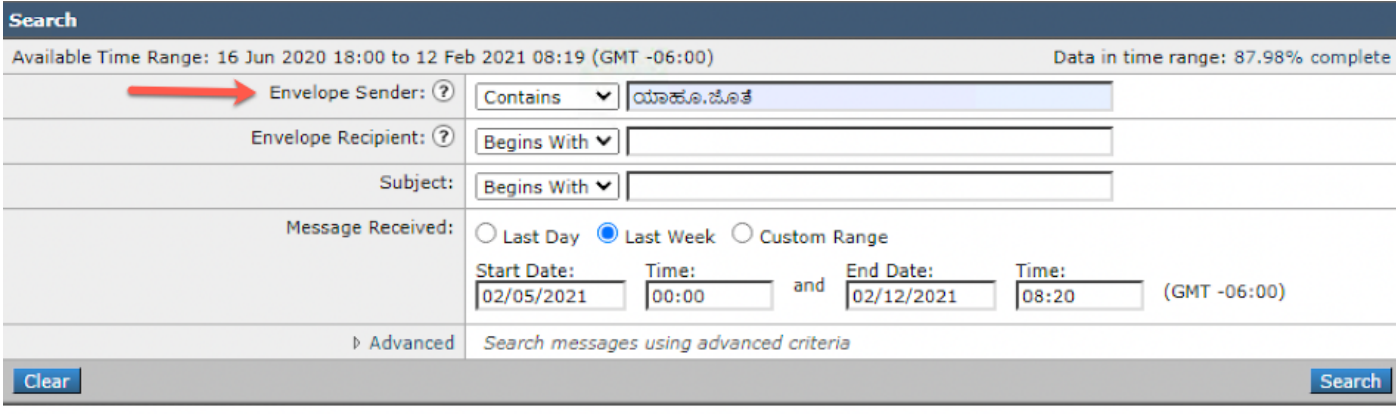

Generated: 12 Feb 2021 08:21 (GMT -06:00)

Export All... | Export..

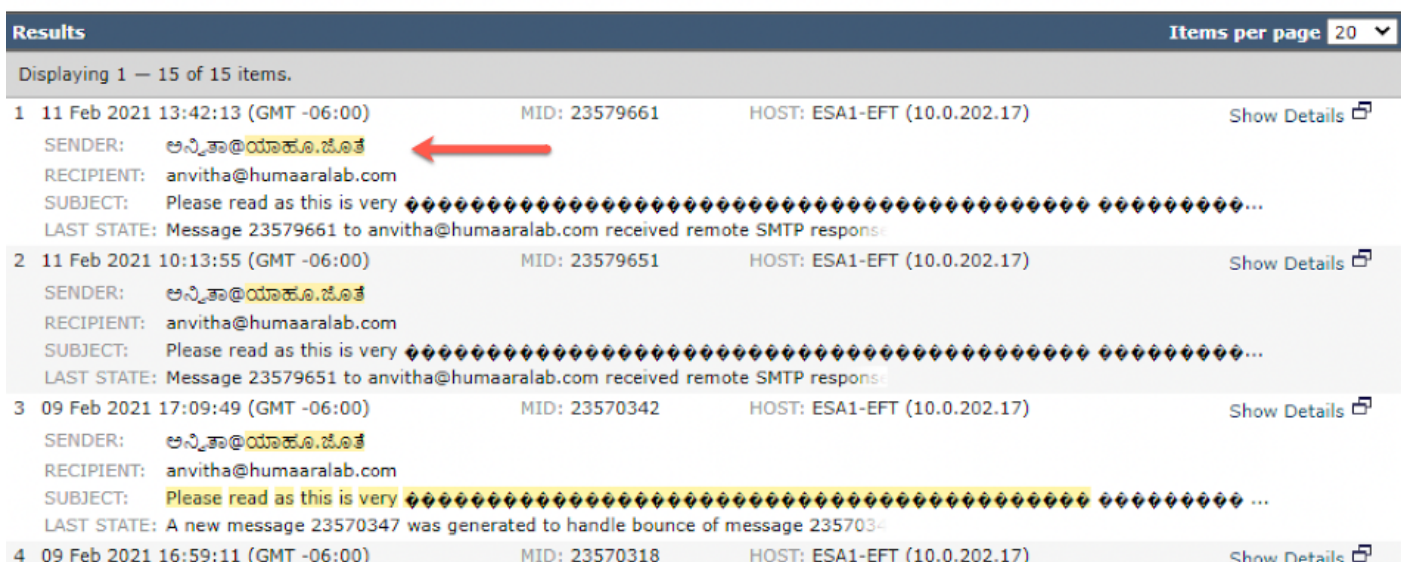

3) Use o comando CLI grep ou tail para exibir "mail\_logs" e os domínios IDN nos logs

Mon Feb 8 21:47:11 2021 Info: Start MID 23569633 ICID 148853 Mon Feb 8 21:47:11 2021 Info: MID 23569633 ICID 148853 From:

```
 <@.>
```
Mon Feb 8 21:47:19 2021 Info: MID 23569633 ICID 148853 RID 0 To: <test@lab.com> Mon Feb 8 21:47:52 2021 Info: MID 23569633 Subject 'Please read as this is very for both the countries.' Mon Feb 8 21:47:52 2021 Info: MID 23569633 SDR: Domains for which SDR is requested: reverse DNS host: sample.host.com, helo: lab.com, env-from: **.**, header-from: Not Present, reply-to: Not Present Mon Feb 8 21:47:53 2021 Info: MID 23569633 SDR: Consolidated Sender Reputation: Tainted, Threat Category: N/A, Suspected Domain(s) : lab.com. Youngest Domain Age: 3 months 29 days for domain: lab.com Mon Feb 8 21:47:53 2021 Info: MID 23569633 SDR: Tracker Header : 87dSxFfNYdSiOahrxSUZFOrdpenKiF6J2uKiPf+SFKCtj52hNCpe6LDQ8UFAliGnUDA7FsuXLvHTcaATt6AKG4PWLpwEeo/d  $c$ TPBU $OdxB48=$ Mon Feb 8 21:47:53 2021 Info: MID 23569633 ready 605 bytes from

 **<@.>**

Mon Feb 8 21:47:53 2021 Info: MID 23569633 matched all recipients for per-recipient policy DEFAULT in the inbound table Mon Feb 8 21:47:53 2021 Info: MID 23569633 interim verdict using engine: CASE spam positive Mon Feb 8 21:47:53 2021 Info: MID 23569633 using engine: CASE spam positive Mon Feb 8 21:47:53 2021 Info: ISQ: Tagging MID 23569633 for quarantine Mon Feb 8 21:47:53 2021 Info: MID 23569633 interim AV verdict using McAfee CLEAN Mon Feb 8 21:47:53 2021 Info: MID 23569633 interim AV verdict using Sophos CLEAN Mon Feb 8 21:47:53 2021 Info: MID 23569633 antivirus negative Mon Feb 8 21:47:53 2021 Info: MID 23569633 AMP file reputation verdict : SKIPPED (no attachment in message) Mon Feb 8 21:47:53 2021 Info: MID 23569633 using engine: GRAYMAIL negative Mon Feb 8 21:47:53 2021 Info: MID 23569633 Custom Log Entry: SDR Age is less than 1 Year Mon Feb 8 21:47:53 2021 Info: MID 23569633 Outbreak Filters: verdict negative Mon Feb 8 21:47:53 2021 Info: MID 23569633 Message-ID '<d35764\$mf971@esa1.lab.com>' Mon Feb 8 21:47:53 2021 Info: MID 23569633 queued for delivery Mon Feb 8 21:47:53 2021 Info: New SMTP DCID 250225 interface 10.0.202.17 address 10.0.201.5 port 6025 Mon Feb 8 21:47:53 2021 Info: DCID 250225 STARTTLS command not supported Mon Feb 8 21:47:53 2021 Info: Delivery start DCID 250225 MID 23569633 to RID [0] to offbox IronPort Spam Quarantine Mon Feb 8 21:47:53 2021 Info: Message done DCID 250225 MID 23569633 to RID [0] (external quarantine) Mon Feb 8 21:47:53 2021 Info: MID 23569633 RID [0] Response 'ok: Message 27293054 accepted' Mon Feb 8 21:47:53 2021 Info: Message finished MID 23569633 done Mon Feb 8 21:47:58 2021 Info: DCID 250225 close

## Informações Relacionadas

- Cisco Email Security Appliance Guias do usuário final
- [Suporte Técnico e Documentação Cisco Systems](http://www.cisco.com/cisco/web/support/index.html?referring_site=bodynav)